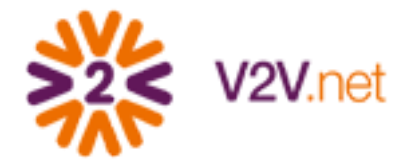

## Voluntário de Conteúdo Passo-a-passo para publicação da ação no V2V

Em nosso blog do V2V divulgamos a sugestão de ação Voluntário de Conteúdo. Para replicar essa ação no seu Portal V2V é bem simples. Veja nosso passo a passo:

1. Em "Ações", clique em Publicar Ação e Selecione o Tema de Ação que será vinculado a essa ação;

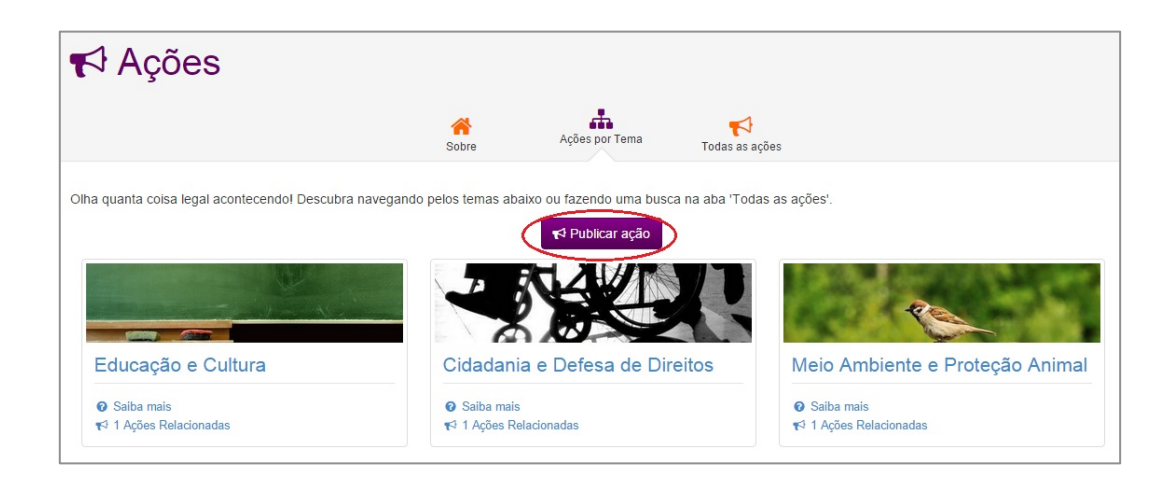

2. Escreva uma descrição para a ação, defina formas de participação e clique em Salvar. Se quiser, fique à vontade para copiar nossa sugestão de texto da imagem abaixo;

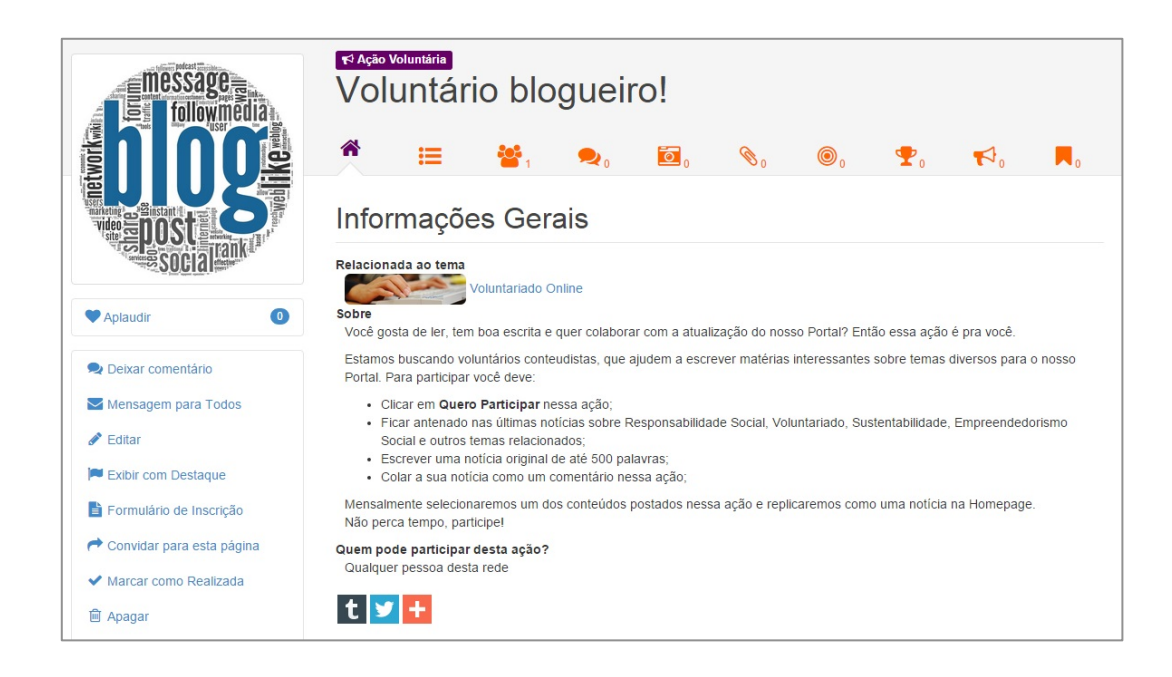

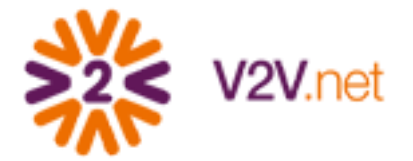

## 3. Pronto! Agora é só esperar os voluntários começarem a participar e a

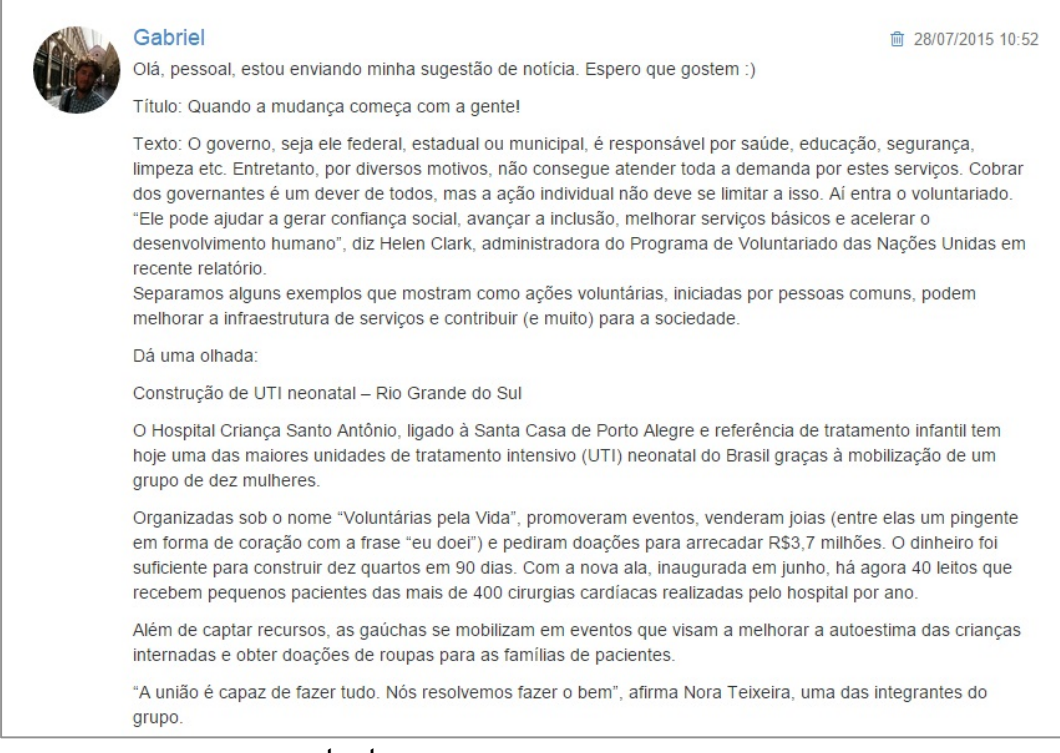

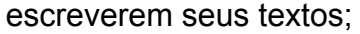

4. Depois é só selecionar o material e transformar em notícia, ilustrando com imagens e fotos, para usar na página inicial do Portal. Ah, não se esqueça de dar os créditos ao autor :)